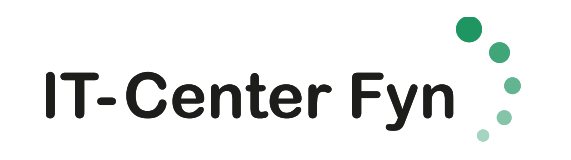

## **PRINT fra MacBook (Sådan tilslutter du Nørre G's printsky)**

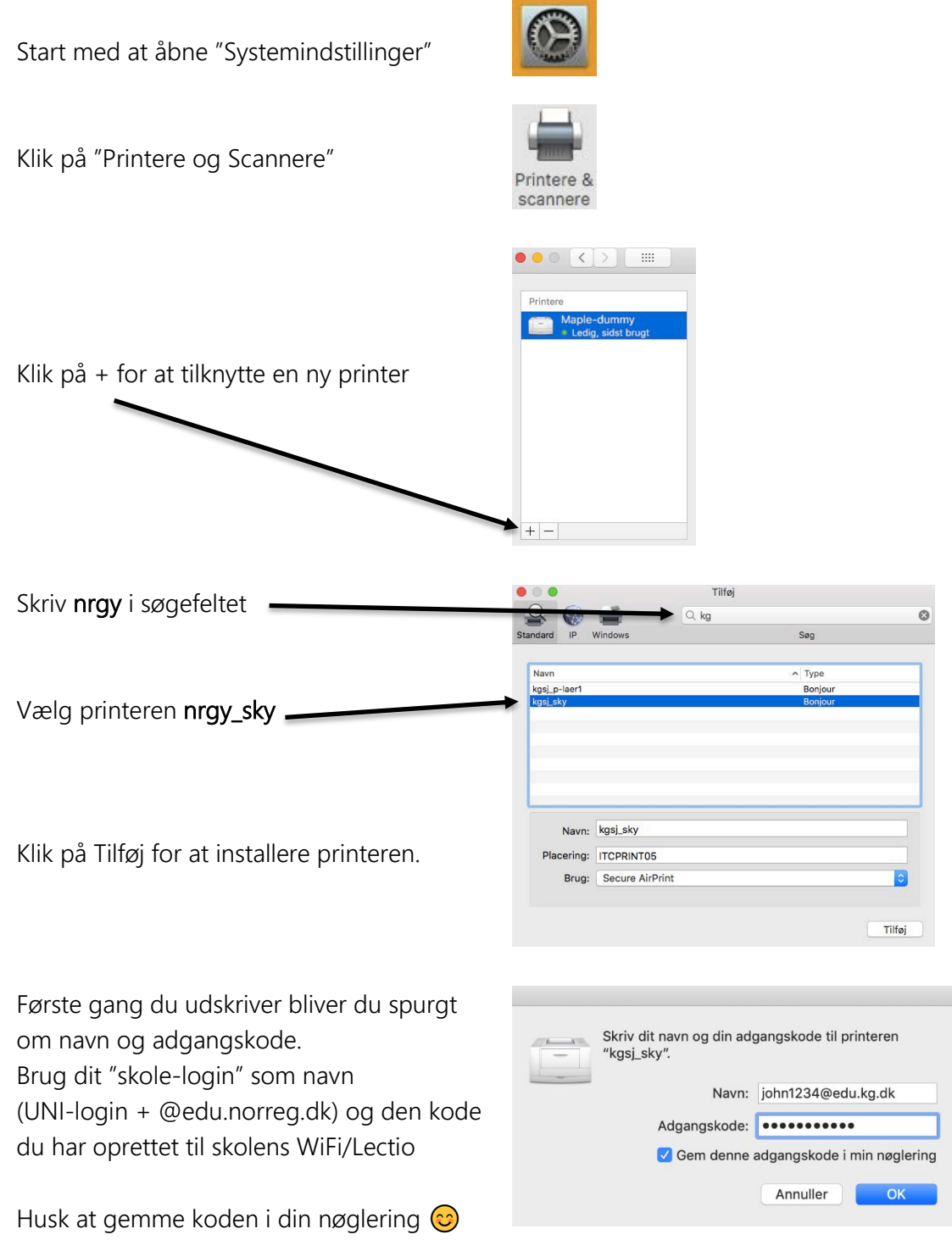

Du henter dit print ved at logge ind på en printer, med samme *brugernavn + adgangskode.* Se vejledning ved printeren.